# TECHNICAL SERVICE BULLETIN

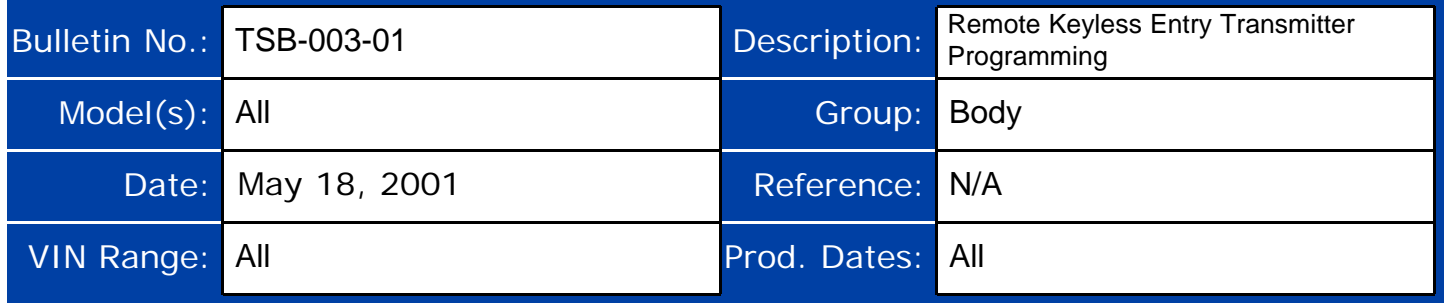

## **Remote Keyless Entry Transmitter Programming Information**

The Daewoo Remote Keyless Entry System allows for the use of as many as five (5) transmitters for each vehicle. Replacement Remote Keyless Entry System Transmitters must first be programmed to a specific vehicle using the Scan 100 Scan Tool. This process is completed using serial data communication between the Scan 100 Scan Tool and the Remote Keyless Entry Control Unit and is the only method available for programming Transmitters.

#### *Note: All Transmitters for a specific vehicle must be programmed at the same time. Once the programming function of the Remote Keyless Entry System is activated, any Transmitter (existing or new) that is not programmed (or reprogrammed) during the programming procedure will no longer operate the Remote Keyless Entry System of that vehicle.*

This Technical Service Bulletin provides information concerning the programming procedure for the Remote Keyless Entry Transmitter(s).

## **REMOTE KEYLESS ENTRY TRANSMITTER PROGRAMMING PROCEDURE:**

## *Note: Ensure that the doors, hood and trunk / rear hatch are closed prior to starting the programming procedure.*

- 1. Connect the Scan 100 Scan Tool to the Data Link Connector (DLC).
- 2. Turn the Scan 100 Scan Tool "ON" by pressing the "POWER" Button, then wait for the MAIN MENU screen to be displayed.
- 3. From the MAIN MENU screen, select "Diagnostics" by pressing #1 on the Key Pad.
- 4. From the MODEL YEAR screen, select the appropriate model year of the specific vehicle by either scrolling down to the year and pressing "ENTER", or by pressing the respective item number on the Key Pad.
- 5. From the VEHICLE TYPE screen, select the specific vehicle model by either scrolling down to the model name and pressing "ENTER", or by pressing the respective item number on the Key Pad.
- 6. From the SYSTEM SELECTION MENU screen, select "Body" by pressing #2 on the Key Pad.
- 7. From the BODY SELECTION MENU screen, select "Coding" by pressing #2 on the Key Pad.

 $\Box$ П

- 8. From the CODING SYSTEM screen, select "Coding Only" by pressing #1 on the Key Pad.
- 9. From the SECRET NUMBER OF CODINGS screen, enter four (4) zero's (0-0-0-0) in the four (4) boxes labeled "1-2-3-4".
- 10. From the CODING SYSTEM SELECT screen, select "Keyless Entry" by pressing #2 on the Key Pad.

#### *Note: A slight delay may occur and "PLEASE WAIT" may be displayed before the next screen appears.*

- 11. From the KEYLESS ENTRY CODING SYSTEM screen, select "Coding Transmitter" by pressing #1 on the Key Pad.
- 12. When directed by the Scan 100 Scan Tool, press **any** Button on the first Transmitter to be programmed.

#### *CAUTION: Ensure that Transmitters from other vehicles in the immediate area are not activated during this procedure.*

13. Continue programming Transmitters when directed by the Scan 100 Scan Tool until all Transmitters have been programmed.

## *Note: A maximum of five (5) Transmitters may be programmed to a vehicle.*

- 14. Once all Transmitters have been programmed, press the "ESC" Button on the Key Pad. The display will confirm the number of Transmitters programmed. If the number displayed does not match the number of Transmitters programmed, repeat the procedure.
- 15. Turn the Scan 100 Scan Tool "OFF" by pressing the "POWER" Button, then disconnect it from the Data Link Connector.
- 16. Wait approximately 10 seconds, then test the operation of each programmed Transmitter to ensure it operates properly.

If additional information is needed regarding this procedure, please contact your District Parts & Service Manager or the Daewoo Technical Assistance Center toll free at (877) 362-1234, selection 1.